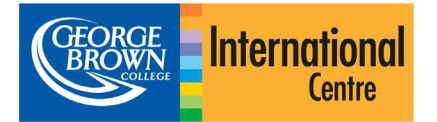

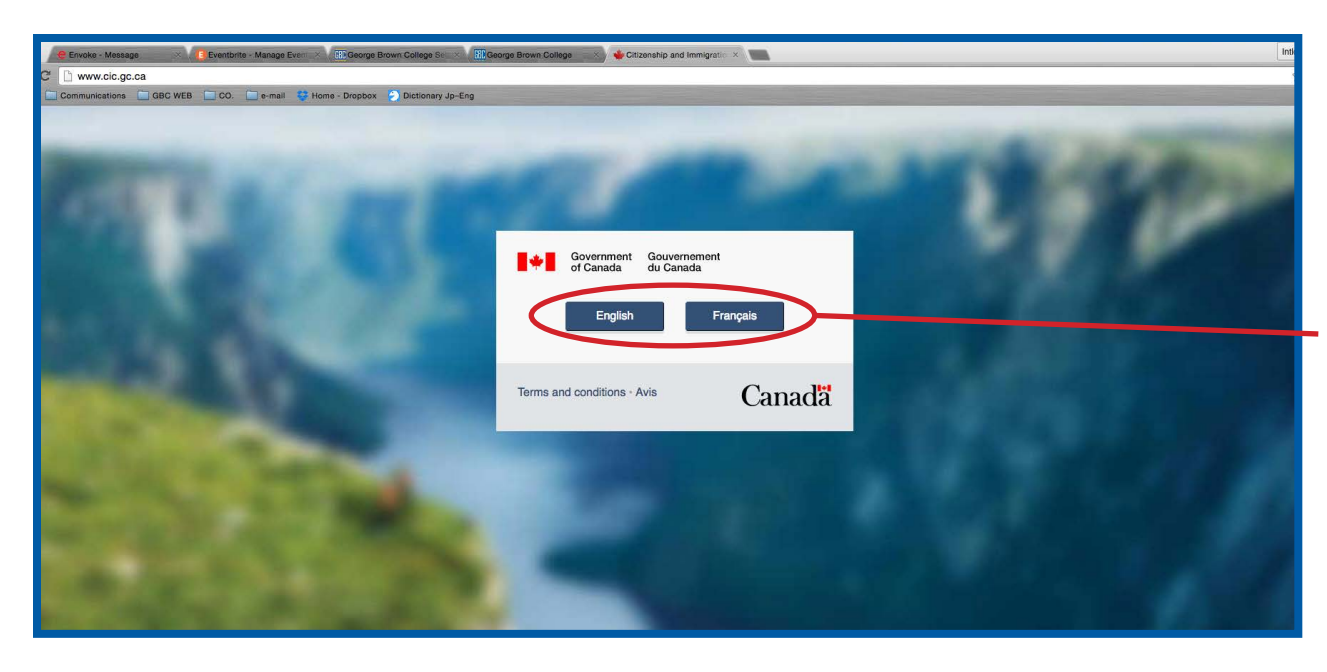

## **Getting Started**

Make sure your computer is connected to the internet and you are using a compatible browser. Google Chrome, Firefox, Safari or Internet Explorer 8 (or later) work.

#### Go to [www.cic.gc.ca](http://www.cic.gc.ca/)

Choose the language you prefer (English or French).

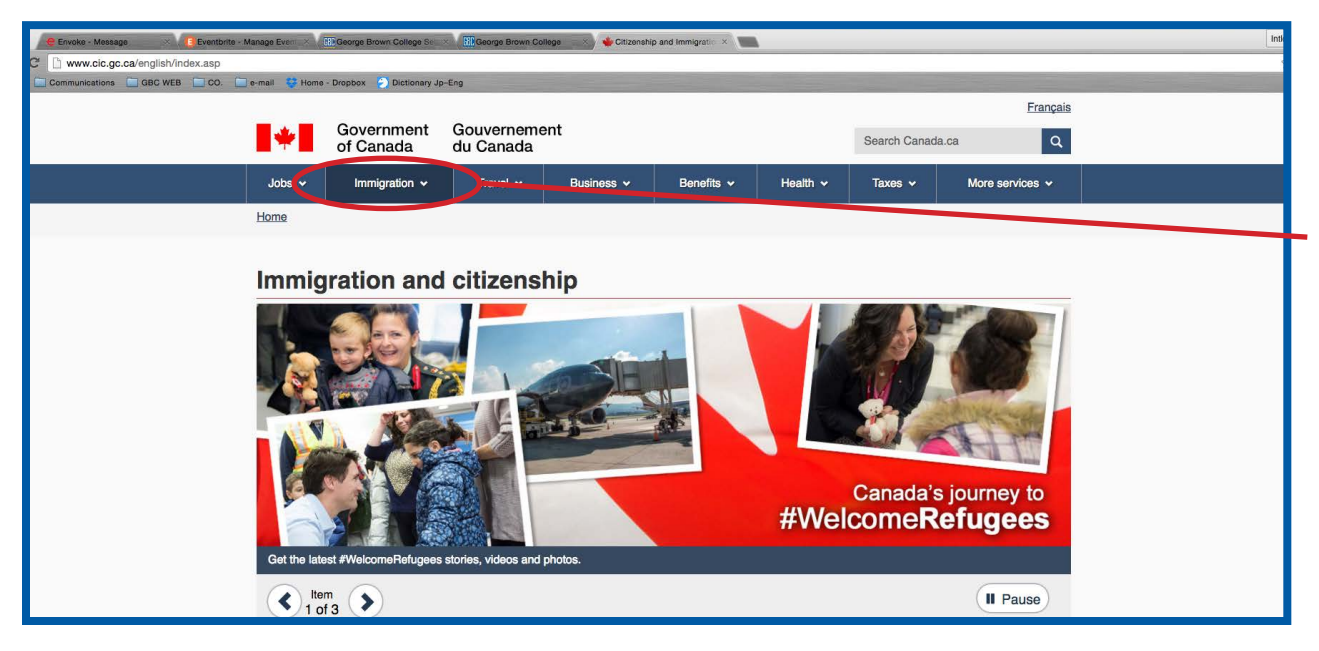

### **Immigration and Citizenship First Page**

Once you select the preferred language, you will be directed to the home page.

You will notice on the top page, there is a content bar (in blue colour). Mouse-over on the 'Immigration' tab.

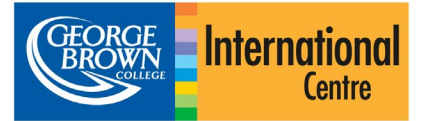

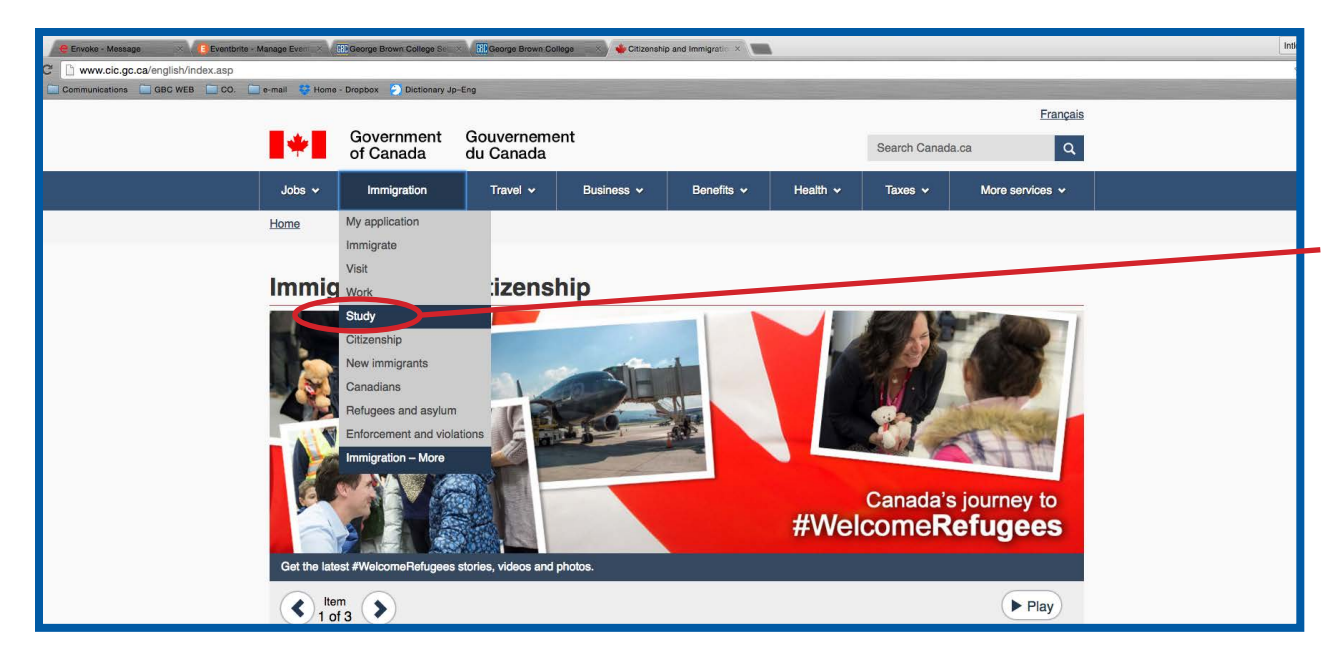

### **Under Immigration: Drop Down Menu**

Once you mouse-over the Immigration section, you will see a drop down menu.

Please select "Study".

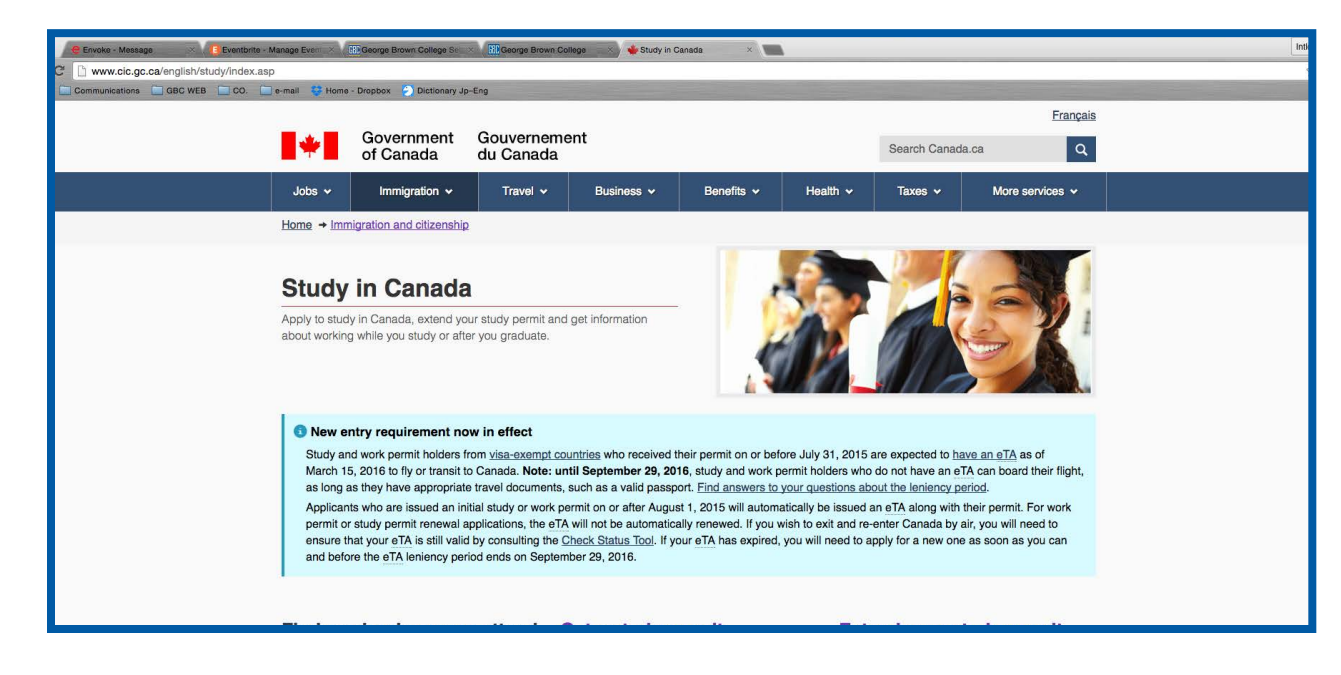

### **Study in Canada Page**

Now you are in "Study in Canada" page.

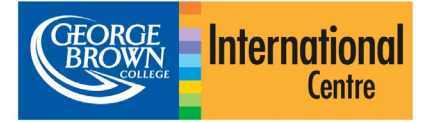

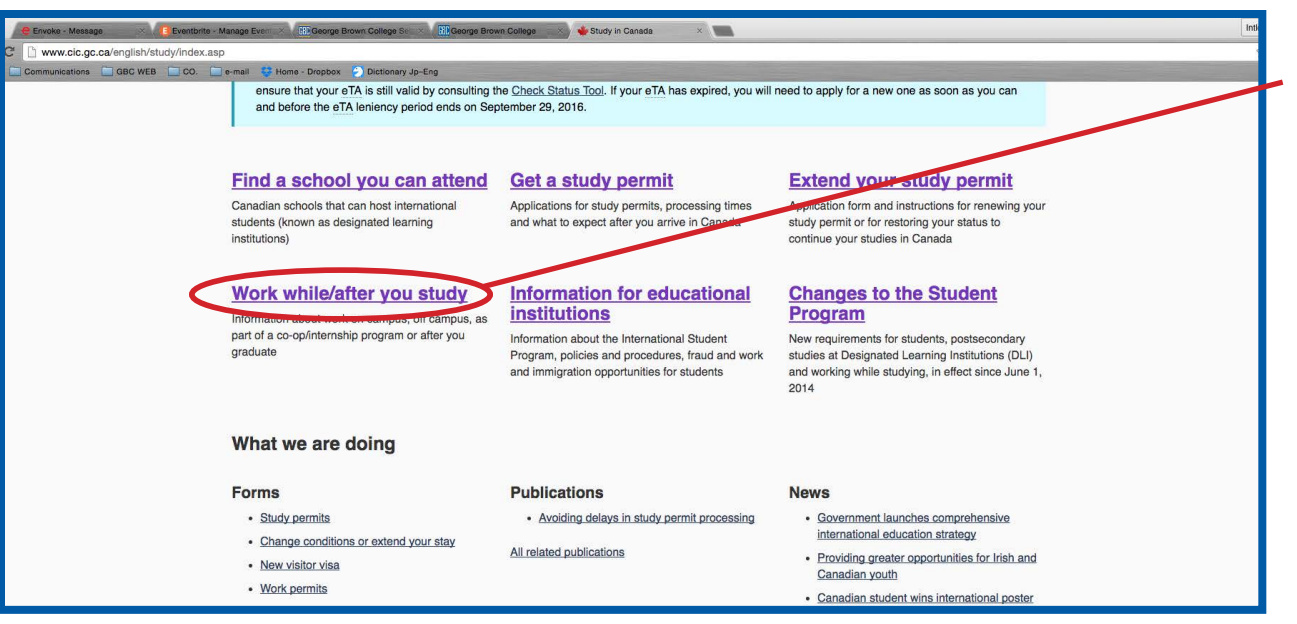

**Study in Canada Page (Continue)**

Scroll down the page to find "Work while/after you study" and click the link.

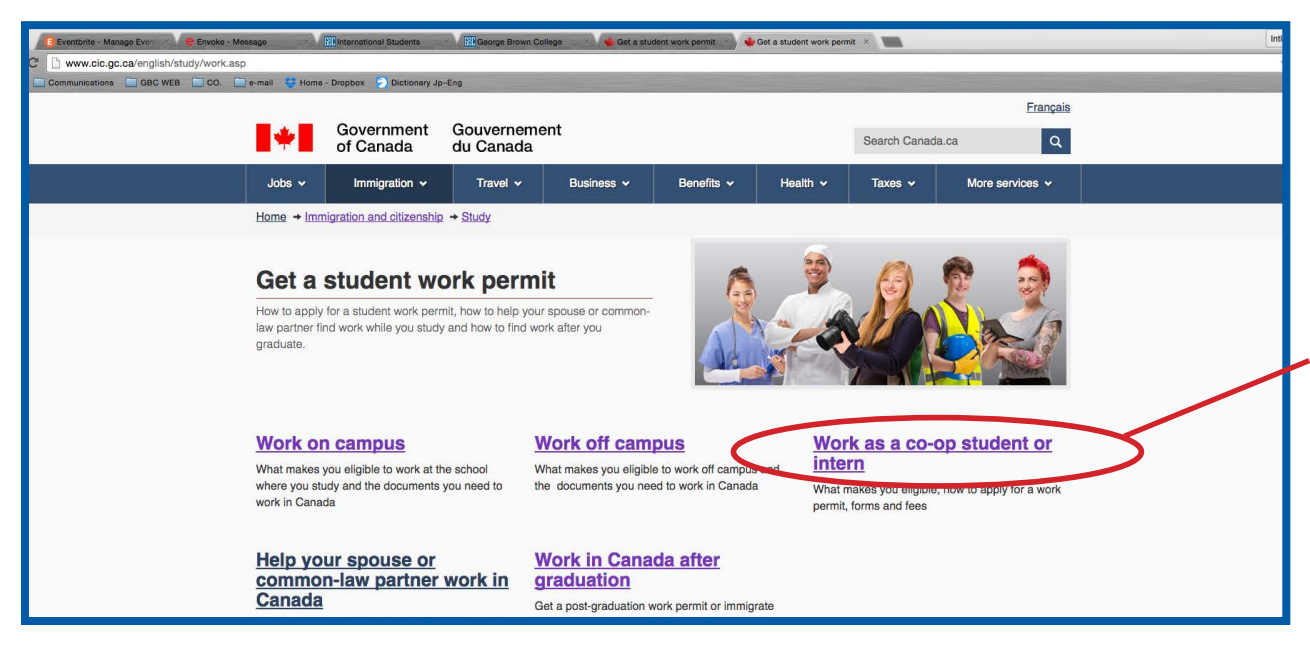

### **Get a Student Work Permit Page**

Now you are in "Get a student work permit" page. Please read all information carefully. This page provides you the information about different types of work permit with your study permit.

For the Co-op work permit, please click "Work as a co-op student or intern"

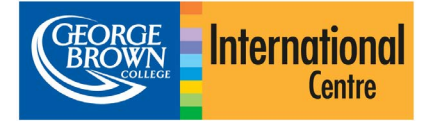

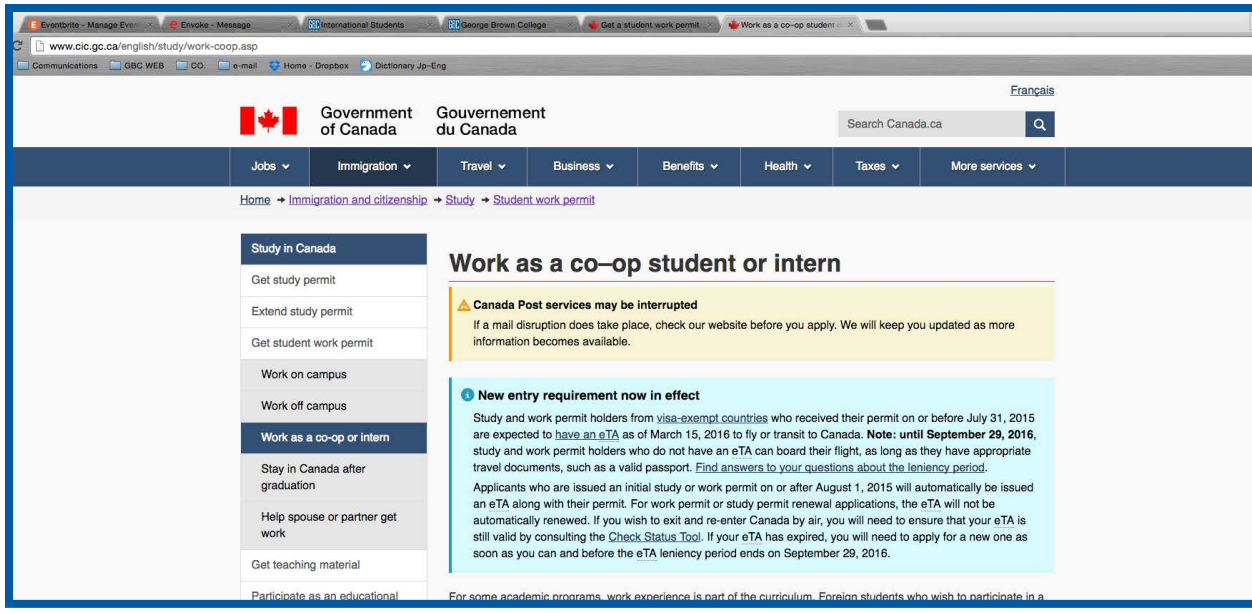

## **Work as a Co–op Student or Intern Page**

This is what looks like on "Work as a co-op student or intern" page. Please read the contents carefully.

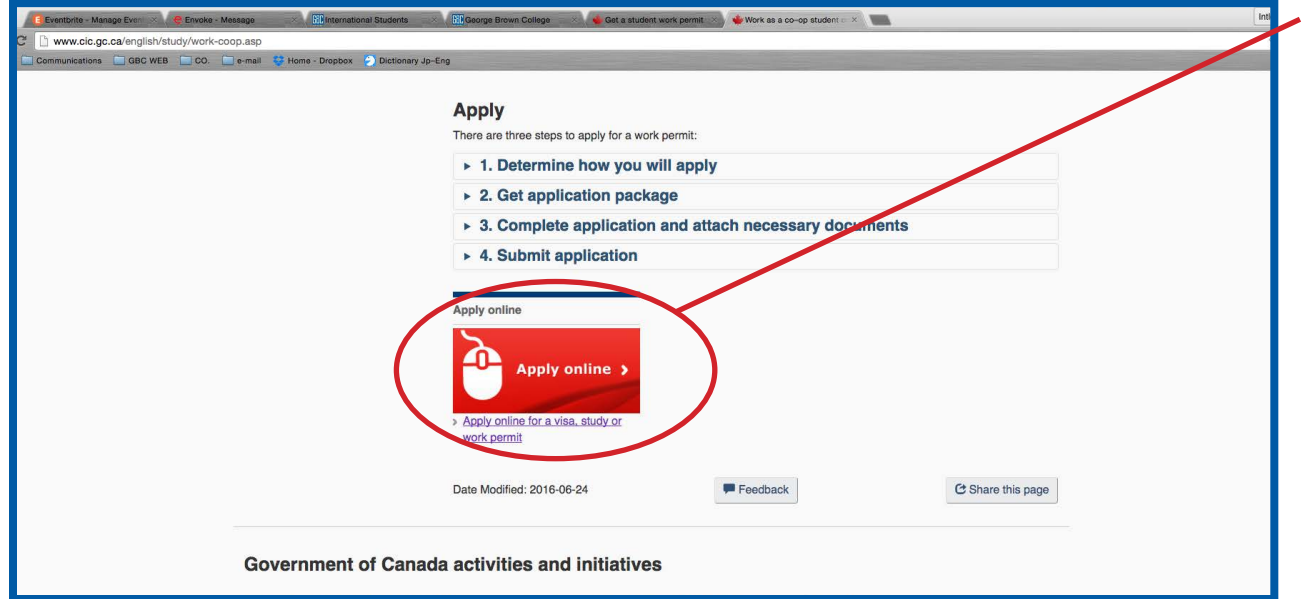

Applying online is usually faster and easier, so we recommend that you apply for your co-op work permit online.

To do so, you can scroll-down the page to find the icon "Apply online" and click.

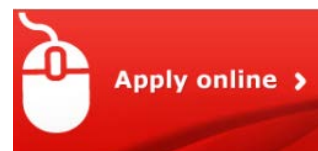

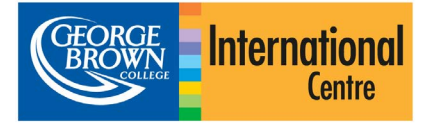

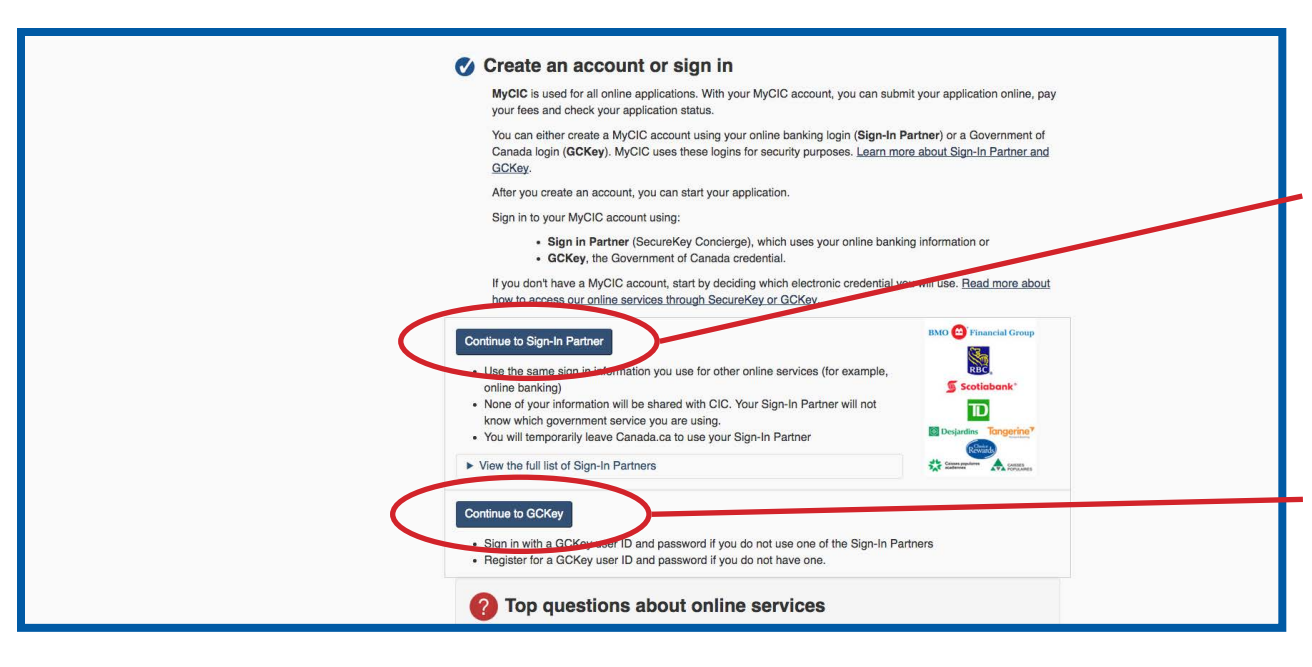

## **Apply Online Page**

Now you are in "Apply online" page. There are two options to continue the process.

#### **Option 1: Continue to Sign-In Partner\***

If you have a bank account in Canada, this method is easy way to continue your process. You can simply type your access card (debit card) of bank and password to continue.

\*Please note that not all major banks are Sign-in partners.

#### **Option 2: Continue to GCKey**

If you do not have an account with one of the sign-in partners, you can register for a GCKey user ID and password to sign in.

#### **After sign-in**

You will be required to complete a questionnaire to determine your eligibility to apply for your co-op work permit.